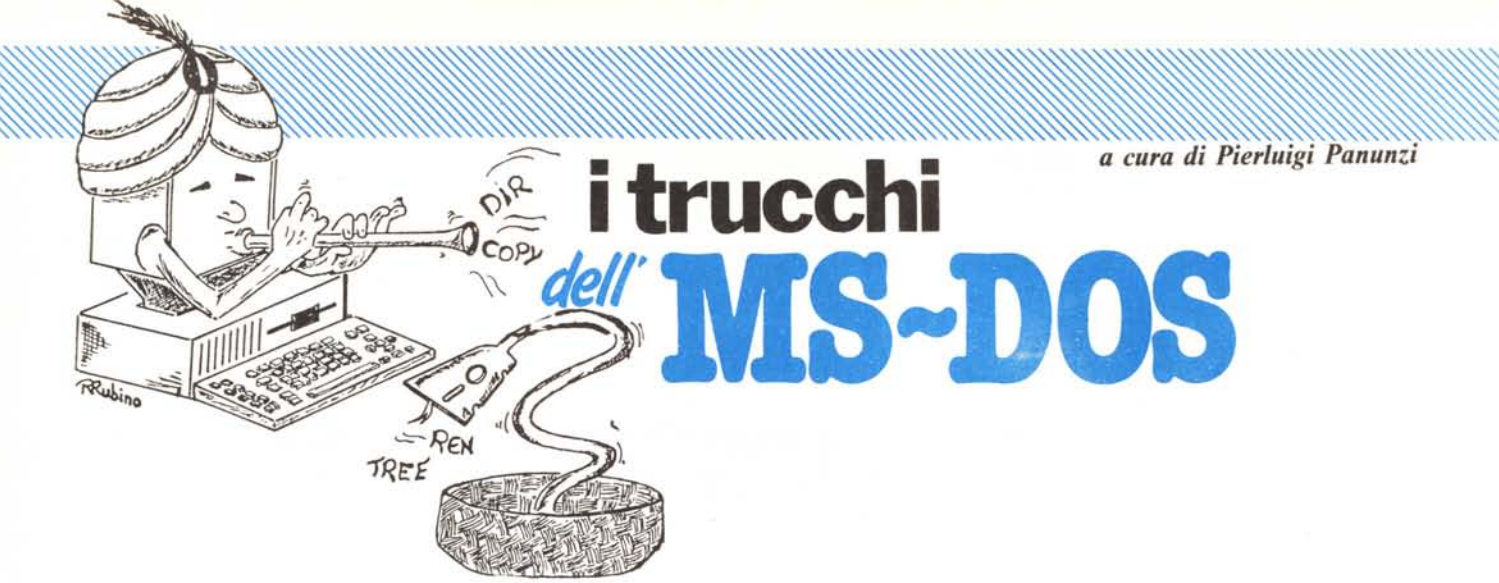

# Comandi generici e di utilità

Il *Nelle precedenti puntate abbiamo analizzato i comandi di gestion delle directory e quelli di gestione dei file veri e propri: in questo numero parleremo di comandi previsti dall'MS-DOS e non riguardani Nelle precedenti puntate abbiamo analizzato i comandi di gestione delle directory e quelli di gestione dei file veri e propri: in questo argomenti specifici.*

*Si tratta di comandi per lo più legati all'«interfacciamento» del Sistema Operativo verso l'utente e consentono di cambiare alcune caratteristiche quali la data, l'ora, il prompt oppure di esaminarne altre (ad esempio la versione del DOS).*

*Iniziamo dunque da due comandi molto simili .•*

#### **I** comandi «date» e «time»

Come è facilmente intuibile dal loro nome, i comandi in esame consentono la visualizzazione nonché la modifica rispettivamente della data e dell'ora: a questo proposito bisogna operare una distinzione a seconda se nel nostro computer esista o meno una particolare scheda di espansione dotata di «real time c1ock».

Supponiamo dunque di analizzare innanzitutto il caso di un computer (ad esempio un IBM XT oppure un «compatibile» a seconda dei gusti) non dotato di alcuna scheda aggiuntiva: in questo caso basta sapere che all'interno è comunque presente un circuito integrato avente tra l'altro la funzione di scandire il tempo (si tratta dell'integrato 8253-5), il quale ad intervalli regolari invia un interrupt alla CPU, al che viene aggiornata una serie di celle di memoria contentente l'informazione dell'ora e del giorno.

Tutto ciò però viene perso al momento dello spegnimento del computer e da ciò nasce l'esigenza di avere due comandi di sistema che permettano, una volta riacceso il computer, di settare l'orologio interno.

. Viceversa esistono in commercio parecchie schede aggiuntive che contengono al loro interno un orologio dotato di batteria in tampone, in modo tale che una volta impostata l'ora e la data iniziale, l'apposito circuito integrato continui a contare e a memorizzare il tempo indipendentemente dal fatto che il computer sia accesso o spento: data appunto la varietà di schede (tra originali e «c1oni») presenti sul mercato, diciamo soltanto che per effettuare il settaggio iniziale dell'ora non si useranno più i comandi «date» e «time» (dei quali parleremo ora in dettaglio l), ma degli appositi comandi relativi ad altrettante routine in generale fornite in dotazione alla scheda: alcuni nomi che ci ricordiamo sono ad esempio<br>«SETCLOCK», «GETCLOCK», «SETCLOCK», «GETCLOCK», «SET TlME», ecc. per i quali dobbiamo rimandare ai relativi manuali di applicazione.

Comunque, tornando al caso dell'orologio interno, vediamo subito che i comandi in esame, se impostati da soli, forniscono l'indicazione della data e dell'ora relative all'istante (anno più anno meno!...) in cui si invia tale comando: la battuta di cui sopra è dovuta al fatto che l'ora viene fornita al centesimo di secondo, senza però che sia dato di sapere a quale istante si riferisca tale ora indicata, se quello in cui è stato premuto il tasto di RE-TURN oppure «qualche istruzione dopo».

Non è un eccesso di pignoleria, ma forse ci bastava il decimo di secondo...

Nel caso del comando «time», subito dopo l'indicazione dell'ora (staticissima a contrario dell'ora «corrente» e cioè aggiornata istante per istante, fornita dall'altro sistema operativo *CPI* M-86) compare la richiesta dell'eventuale nuova ora da impostare, anche in questo caso, volendo, con la precisione del centesimo di secondo: dubitiamo che ciò sia di una certa utilità ammesso che si riuscisse ad avere un fantastico tempo di reazione nel premere il tasto di RETURN allorché scocca l'ora indicata con i contesimi di secondo....

Anche in questo caso, così come

## **AVETE MAI PENSATO CHE...**

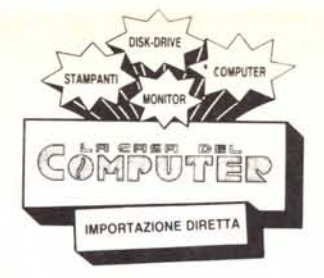

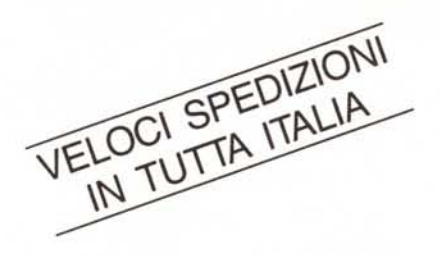

- LA *CD.C.* importa direttamente dai costruttori di INTERFACCE, MAIN BOARD, TASTIERE, CASES, ecc. solo le parti staccate per garantire il meglio della produzione orientale ed inoltre ASSEMBLA in proprio effetuando un TEST PRELIMINARE DI FUNZIONAMENTO.
- LA *CD.C.* inserisce sui propri *PCIXT/AT\** da SEMPRE solo ed esclusivamente i DRIVE CHINON che sono sinonimo di qualità, silenziosità, ed affidabilità.
- LA *CD.C.* è organizzata in modo da avere SEMPRE pronto a magazzino quanto Vi occorre e può effettuare spedizioni ANCHE IN GIORNATA (SERVIZIO RAPIDO PER LE ISOLE 24 ORE IN PREPAGATO).
- LA C.D.C. GARANTISCE i propri prodotti con la sostituzione immediata o riparazione ANCHE DOPO IL PERIODO DI GARANZIA (servizio HALF COST).
- LA *CD.C.* ha tutti i pezzi di ricambio a magazzino degli articoli di propria importazione che vengono conservati per minimo 5 ANNI.

### **SPESSO È MEGLIO SPENDERE QUALCOSA IN PiÙ PER SPENDERE MENO...**

**••• PENSATECI ...!!!**

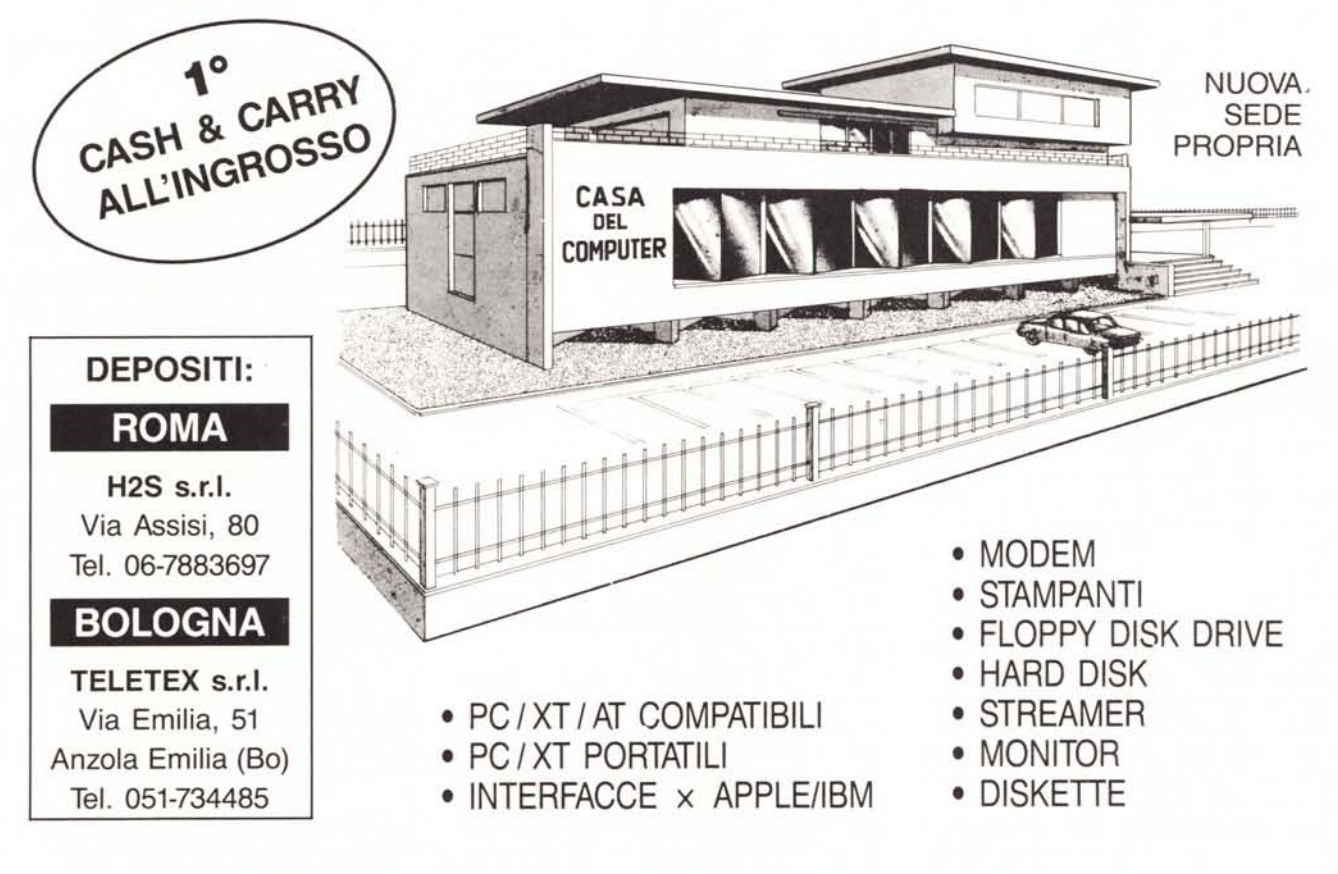

LA CASA DEL COMPUTER - VIA DELLA MISERICORDIA, 84 - 56025 PONTEDERA (PI) - Tel. 0587 - 212.312 (NUOVA SEDEì - VIA T. ROMAGNOLA, 63 - 56012 FORNACETIE (PI) - Tel. 0587 - 422.022

## **RICHIEDETECIIL CATALOGO E PREVENTIVI OGGI STESSO!!**

succede per altri comandi dell'MS-DOS, si avrà l'output su video di un messaggio originariamente in inglese, che poi è stato tradotto in diverse lingue.

Divertente è a questo proposito la traduzione italiana del messaggio, traduzione che ci rassicura che l'ora riportata è proprio l'«ora attuale», semmai ne avessimo il dubbio e che risponde alla nostra domanda: «Che ore sono attualmente?!».

In inglese il messaggio era «Current time is....», laddove si evince che anche gli americani ci tengono a far sapere che l'ora indicata è proprio quella vera....

Per quanto riguarda il comando «date» valgono analoghe considerazioni, alle quali va aggiunta la presenza dell'indicazione del giorno della settimana relativo alla data impostata.

In questo caso c'è pure da aggiungere il fatto notevole che il formato di visualizzazione della data può essere deciso a priori dal programmatore: ricordiamo infatti che mentre noi indichiamo una data comune come «giornomese-anno», nei paesi anglosassoni è d'uso corrente indicarla con «mesegiorno-anno».

Come vedremo quando parleremo della «configurazione» del sistema, è possibile dunque stabilire il formato della data in modo tale da non aver più il dubbio, davanti ad un'indicazione del tipo «5/6/86», se si stratti del «5 giugno» nostrano o del «6 maggio» (anglofono).

Una curiosità: il «nostro» non riconosce date anteriori al primo di gennaio del 1980, né quelle posteriori al 3 I dicembre del 2099. Già! prima del 1980 non era ancora nato!

#### La cancellazione dello schermo **ed il prompt**

Altri due comandi dell'MS-DOS riguardano appunto la cancellazione dello schermo e la scelta del prompt: rispetto a sistemi operativi vecchiotti (ad esempio il CP/M), si tratta di una novità, specie il secondo comando.

Mentre in genere la cancellazione dello schermo avveniva o a seguito della pressione di un apposito tasto (Clear screen) oppure per invio di un codice di controllo (Control-z oppure Control-l a seconda del sistema operativo), ora abbiamo appunto un comando bello e pronto, da usarsi quando si desidera («CLS»).

Anche la questione del «prompt» è nuova: passando in rassegna mentalmente alcuni dei personal tuttora in voga abbiamo praticamente un prompt differente per ogni macchina: dal simbolo «j» (Apple), al «\$», al «>», all'«\*», fino ad «A>», «B>»

ecc. del CP/M. In ogni caso, il prompt rimaneva sempre lo stesso, ad eccezione dell'ultimo caso, in cui era possibile passare dall'unità «A:» all'unità «B:» avendone immediato riscontro visivo.

Ecco che l'MS-DOS permette di alterare a proprio piacimento il prompt, un po' come è possibile fare in ambienti più «elevati» quali ad esempio l'Unix e nei main-frame.

In particolare il comando «prompt» ha la seguente sintassi:

#### prompt [ < testo > ]

dove, come al solito, la parte indicata come « < testo> » può anche mancare.

Iniziamo subito dal caso in cui il comando sia proprio«prompt»,nel qual caso viene settato al valore di default, rappresentato dal nome dell'unità logica a dischi attualmente selezionata seguita dal simbolo  $\ll$  >  $\omega$  (ad esempio il ben noto « $A >$ » se « $A$ :» è l'unità correntemente selezionata).

Invece possiamo sbizzarirci a più non posso creando i prompt più strani, anche mutevoli nel tempo, come vedremo subito dopo.

In particolare se scriviamo

prompf pincopallino

otterremo un illegibile prompt «pincopallino» con a fianco il cursore lampeggiante: impostando il comando «dir» otterremo uno strano «pincopallinodir» ....

Non contenti di ciò, possiamo introdurre anche dei caratteri particolari altrimenti non impostabili in quanto posseggono un significato ben preciso all'interno dell'MS-DOS: ci stiamo riferendo ai caratteri «>», «<» e «:» che, lo ricordiamo, hanno un senso laddove si voglia ottenere una «redirection» dell'output da un certo programma  $(\ll$  > »), oppure dell'input verso un comando  $(\alpha \leq \alpha)$  oppure ancora un «piping» («:»), per i quali rimandiamo alle scorse puntate.

Volendo dunque impostare il prompt «pippo>)), non possiamo impostare anche il carattere  $\alpha > \infty$  in quanto l'MS-DOS si aspetterebbe dopo il nome del programma sul quale ridigere l'output: insomma un bel pasticcio!

Ecco che allora per impostare questi caratteri particolari, bisogna codificarli rispettivamente con «\$g», «\$1» e «\$b», dove appunto il carattere «\$» è stato considerato come «prefisso» di un altro carattere, a rappresentare una parte del particolare del prompt.

Al solito rompiscatole che volesse porre proprio il «\$», come prompt, rispondiamo subito che ciò si ottiene con la coppia di caratteri «\$\$» e cosÌ è sistemato!

Ma questo è niente: è possibile ov-

viamente (dopo il carattere «>») ricreare il prompt di default con la coppia di caratteri «\$n» che appunto permette di ottenere automaticamente l'indicazione dell'unità a dischi di default.

Ad esempio si può creare il prompt «Disk  $A > \infty$  con il comando

#### prompt Disk \$n \$g

dove gli spazi lasciati hanno un effettivo riscontro nel prompt stesso: infatti il comando

#### prompt Disk\$n\$g

setterebbe il prompt a «DiskA > », senza spazi.

Utilissimo, nel caso di utilizzazione di un hard-disk, dotato perciò di infinite sotto-directory, è sapere ogni istante in quale sotto-diretcotry si sta lavorando: ciò si ottiene nel prompt con la coppia di caratteri «\$p».

In questo caso la «root directory» viene indicata correttamente come « \», mentre per le sotto-directory» viene indicato il «path» completo.

Esistono altre possibilità bizzare:

«\$v», con i quali si ottiene (monotonamente diciamo) l'indicazione della versione del DOS con la frase italo-inglese (è la versione italiana)

*IBM Personal Computer DOS Versione 3.10*

se ad esempio il Dos usato è quello di versione 3.1.

«\$\_» (underscore) con i quali si ottiene l'effetto di aver inserito una coppia «carriage return-line feed» all'interno del prompt stesso.

«\$e» (utilissimo!) invece simulano la presenza di un codice di «escape», il che apre la strada ad «altre infinite» possibilità dal momento che con l'escape si creano sequenze «ANSI» quali, tanto per citarne alcune, il posizionamento assoluto del cursore, il settaggio degli attributi video (colori, reverse, blink, ecc.) e tanti altri, che analizzeremo nelle prossime puntate quando parleremo del «programma» «ansi.sys».

Ultime due eclatanti possibilità sono quelle che consentono di porre come prompt sia la data che l'ora (sempre con i centesimi di secondo!): questo si ottiene rispettivamente con le coppie di carattere «\$d» e «\$t».

Ecco che un prompt completo, ma prolisso, potrebbe essere

prompt sono le ore \$t del \$d: il drive è \$n\$g

con il quale si ottiene il «mostruoso» prompt:

sono le ore 21 :43:42.55 del 11/24/1986: il drive è C>

dove l'ora cambierà ogni volta che il prompt stesso ricompare...

**In** definitiva riassumiamo nella tabellina seguente tutte le coppie di caratteri speciali, che permettono di ottenere effetti altrettanto speciali.

| caratteri             | effetto ottenuto                 |
|-----------------------|----------------------------------|
| SS                    | il carattere "\$"                |
| \$t                   | l'ora                            |
|                       | la data                          |
| <b>SH</b><br>SP<br>SP | la directory ed il drive attuali |
|                       | la versione del DOS              |
| Sn                    | il drive di default              |
| \$g<br>\$l            | il carattere $w$ »               |
|                       | il carattere $\kappa < \kappa$   |
| $5b$<br>$5-$          | il carattere «:»                 |
|                       | la coppia «CR-LF»                |
| \$e                   | il carattere ESC (escape)        |
|                       |                                  |
|                       |                                  |

*Tabella <sup>J</sup> - Elenco di caratteri particolari che determina effetti speciali nei prompt*

#### **Comandi vari**

Appartengono a questo sottogruppo altri 7 comandi, dei quali alcuni consentono di alterare o mostrare certe caratteristiche del sistema, altri semplicemente di leggerle ed altri ancora di eseguire altre funzioni.

**In** particolare i due comandi «break» e «verify» sono simili come modalità di impostazione in quanto, se inviati al sistema così come sono (e cioè senza parametri aggiuntivi), mostrano lo stato del sistema nei confronti rispettivamente della gestione del «control-C» e della verifica delle operazioni da e verso le unità a dischi, mentre viceversa consentono l'abilitazione o meno della rispettiva caratteristica.

Per quanto riguarda il comando «break» dobbiamo premettere che il tasto control-C è adibito all'interruzione di un programma che è in corso di esecuzione: ma attenzione!

Normalmente il control-C viene gestito dall'MS-DOS solo durante operazioni di scrittura su video o su stampante, nonché ovviamente durante operazioni di input da tastiera: in questi tre momenti (e solo in questi...) il sistema «sente» se noi abbiamo intenzione di fermare l'elaborazione ed in tal caso onorerà la nostra richiesta.

Per ingrandire di un altro poco il raggio di azione del control-C e cioè per concedere all'utente altre occasioni in cui essere in grado di interrompere l'elaborazione, allora si usa il comando

#### break on

nel qual caso l'analisi del control-C

viene estesa ad altre funzioni tra le quali le operazioni relative al disco. Viceversa con il comando

break off

si ritorna al funzionamento normale. Infine digitando

break

il sistema operativo ci segnalerà appunto se il tasto control-C è abilitato al massimo oppure al minimo concesso. Analogamente si comporta come detto il comando «verify», relativo stavolta alla verifica delle operazioni di scrittura su disco: in particolare con

#### verify on

viene richiesta la verifica tramite lettura di quanto è stato scritto sul disco, mentre viceversa con

#### verify off

si disabilita questa facility.

Inutile dire che appunto il comando

#### verify

visualizza se il sistema operativo effettuerà o meno le operazioni di verifica della scrittura su disco.

C'è da aggiungere che l'operazione di verifica comporta un allungamento dei tempi di esecuzione dei programmi che richiedono appunto molte scritture su disco, ma si ottiene un comportamento affidabile da parte dell'unità a dischi: nel caso in cui la verifica non andasse in porto allora il sistema provvederà ad informare l'utente dell'accaduto.

**In** generale la causa di un'errata scrittura e successiva verifica è imputabile ad un dischetto di caratteristiche degradate.

Un altro comando, «ctty», consente di cambiare il dispositivo fisico dal quale il sistema riceve dei comandi, che normalmente è la tastiera: supponendo ad esempio di voler pilotare il nostro computer non da tastiera ma da un terminale remoto, ad esempio, via modem, ecco che il computer riceverà i comandi dalla porta seriale («aux») ed attraverso tale dispositivo invierà l'output al terminale remoto.

**In** tal caso il comando da digitare sulla tastiera (che poi risulterà inutilizzabile) del computer sarà

#### cttyaux

Viceversa per ripristinare le funzionalità della keyboard, bisognerà inviare dal terminale remoto il comando

#### ctty con

con il quale il computer riprenderà le sue usuali funzioni.

Sul comando «exit» torneremo più in dettaglio nel seguito, quando analizzeremo più da vicino il funzionamento del computer sotto MS-DOS in base alla configurazione prescelta: anticipiamo che con tale comando si «esce» dall'ambiente di COMMAND. COM per tornare ad un eventuale **li·** vello superiore.

Un esempio non molto approfondito è dato dalle possibilità che hanno alcuni programmi (quali ad esempio il Framework) di eseguire dei comandi MS-DOS all'interno del proprio ambiente, creando quello che in gergo viene chiamato un «sotto-processo» o «figlio».

**In** questo caso è come se all'interno dell'ambiente «Framework» si aprisse una parentesi (o una finestra) verso l'MS-DOS: ciò comporta parecchie complicazioni sulle quali non ci soffermiamo, ma basti sapere che dopo aver eseguito il comando MS-DOS desiderato bisogna (sempre sotto MS-DOS) eseguire appunto il comando «exit» con il quale si ritorna all'ambiente precedente e cioè al Framework o chi per lui.

Altri esempi che ci vengono in mente sono il BASICA stesso, che prevede l'apposita istruzione «shell» ed il WordStar all'interno del quale si possono eseguire (con il comando «R») altri programmi, al limite altri Word Star...

I due comandi «ver» e «voi» sono, a differenza dei precedenti, alquanto innocui in quanto permettono la visualizzazione rispettivamente della versione del DOS caricata in quel momento ed il nome «logico» del dischetto attivo sempre in quel momento.

Per il comando «voi» c'è da aggiungere che se il dischetto non possiede un nome logico,in quanto cosÌ era stato richiesto all'atto della formattazione o della copia fisica, allora l'MS-DOS segnalerà il fatto con un messaggio sul quale non c'è niente da aggiungere.

L'ultimo comando descritto in questa puntata è «set».

Anche su questo ritorneremo più in dettaglio nel seguito sempre allorché parleremo della configurazione del sistema: in particolare accenniamo che consente di associare ad un certo nome una stringa.

Lo sappiamo, detto cosÌ non rende bene l'idea, ma peggio sarebbe introdurre in questo contesto il concetto di «environment» ....

Quando sarà il momento opportuno ritorneremo in dettaglio su tutti gli argomenti lasciati in sospeso ed avremo modo di verificare con alcuni esempi quanto è riportato dalla teoria: sotto questo punto di vista sottolineiamo ancora con piacere la stretta parentela dell'MS-DOS con i sistemi operativi di mini e dei mainframe. **MIC** 

MCmicrocomputer n. 59 - gennaio 1987 153

## **Per la prima volta in Italia "The PC-SIG Library"**

Una straordinaria opportunità per tutti gli utenti di PC ffiM e compatibili. Circa 8000 programmi catalogati e commentati. Solo 39.000 lire.

*Pensavo che la sola via per avere ad un prezzo decente tutto ilsoftware che mi servefosse quella delle copie pirata, fino a quando non ho scoperto quella specie di miniera d'oro che è la libreria PC-SIG.* (un vecchio possessore di PC).

*Tre mesifa un amico mi ha prestato il volume "The PC-SIG Library". Ci ho messo un attimo a decidere di cambiare il mio vecchio computer con un Pc. Per 90.000 lire in tutto mi sono comprato un corso di autoistruzione sul DOS, un Word Processar, uno Spreadsheet, un pacchetto per la grafica e un Data Base.* (un nuovo utente di PC).

#### 100.000 Copie Vendute

Gentile lettore, forse pensi che i nostri due amici abbiano esagerato circa l'utilità della libreria PC-SIG. Ebbene, dobbiamo smentirti. Giudica tu stesso alla luce di questi fatti:

- a. "The PC-SIG Library" è un best seller mondiale, già venduto in oltre 100.000 copie. Nei due volumi di cui si compone trovi catalogati e commentati 454 dischetti, che contengono circa 8000 programmi. Il primo volume (340 pagine; dischetti 1/300) costa 27.000 lire e il secondo (130 pagine; dischetti 301/454) 12.000 lire.
- b. Ogni dischetto costa 18.000 lire. Trovi assolutamente tutto: utilities, giochi, linguaggi, WP, spreadsheet, corsi ed altro. I dischetti sono pieni al limite della capienza.
- c. Il numero di dischetti della libreria aumenta di giorno in giorno. Siamo già a 600. La pubblicazione bimestrale "PC-SIG NEWS", che viene inviata gratuitamente agli Associati, riporta le ultime novità, recensioni e commenti.
- d. Il software PC-SIG costa poco, ma vale almeno quanto i *più* celebrati packages commerciali. E ilsistema di distribuzione, totalmente rivoluzionario, che rende possibili questi prezzi. Qualità e documentazione sono ai massimi livelli.

#### Alcune Proposte

**66 GINACO Best seller assoluto. Ol**tre 100 routines facilmente estraibili, di grande utilità pratica sia per il dilettante che per il professionista. Ogni programma è autodocumentato.

**69 DESIGNER** Editor per la grafica. Richede BASICA e scheda color graphics. 45K di documentazione.

**82 BATCH FILE UTILITIES Indi**spensabile per sfruttare al meglio le possibilità dei files Batch del DOS.

**106 DISKCAT Per catalogare i vostri** dischetti. 41K di documentazione.

120 PC-CHESS Programma di scacchi.

<sup>254</sup> PC-DOS HELP Basta battere HELP per avere sullo schermo tutte le spiegazioni relative ad un dato comando del DOS. Inoltre vengono approfonditi molti argomenti di norma tralasciati nei manuali DOS, comprese le soluzio- .ni di alcuni problemi comunemente incontrati dall'utente.

• 309 ASSEMBLY PROGRAMS Grande raccolta di programmi esemplificativi che svelano i segreti del Macro Assembler 18M. Fanno anche risparmiare tempo a chi già conosce questo linguaggio di programmazione.

**310 OMODEM Fantastico program**ma per telecomunicazioni scritto in Turbo Pasca!. Veloce e versatile, supporta i modem più diffusi fino a 9600 baud. Protocolli XON/XOFF e XMO-DEM,gestione delle frnestre e molto altro.

312 SCREEN DESIGN AID AND FORMS Contiene due programmi. SDA (Screen Design Aid), che serve per disegnare sullo schermo (monocromatico o, con risultati più spettacolari, RGB). FORMS, che serve per la generazione e gestione di ogni tipo di modulo.

combinare in maniera semplice il testo con diagrammi non complessi.

pr. I 1 Ť ı I. f. I

٠ ï 1

ı 1 Т т  $\mathbf{I}$  $\mathbf{I}$ Ŧ ı

J

л

CAP P. IVA/Cod. Fisc.

(solo se si desidera fattura)

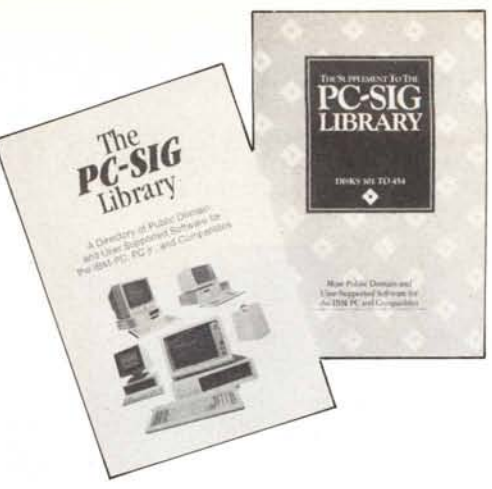

*Più di 100.000 copie vendute nel mondo. Due volumi di 470 pagine complessivamente.*

351 TURBO TOOLS Tutto quello che può servire a chi programma in Turbo Pasca!.

#### Oggi Ti Regaliamo la Membership

Oggi acquistando i due volumi della Libreria più 5 dischetti a tua scelta, ricevi in regalo la Membership per un anno. Per sole 129.000 lire anzichè le normali 165.000 diventi anche Socio e ti assicuri la Newsletter bimestrale, nonchè il diritto ad uno sconto sull'acquisto di altri dischetti.

Compila subito il tagliando e spediscilo. Non devi obbligatoriamente scegliere tra i dischetti proposti qui: puoi esaminare i cataloghi a casa tua e decidere con tutta calma.

ı

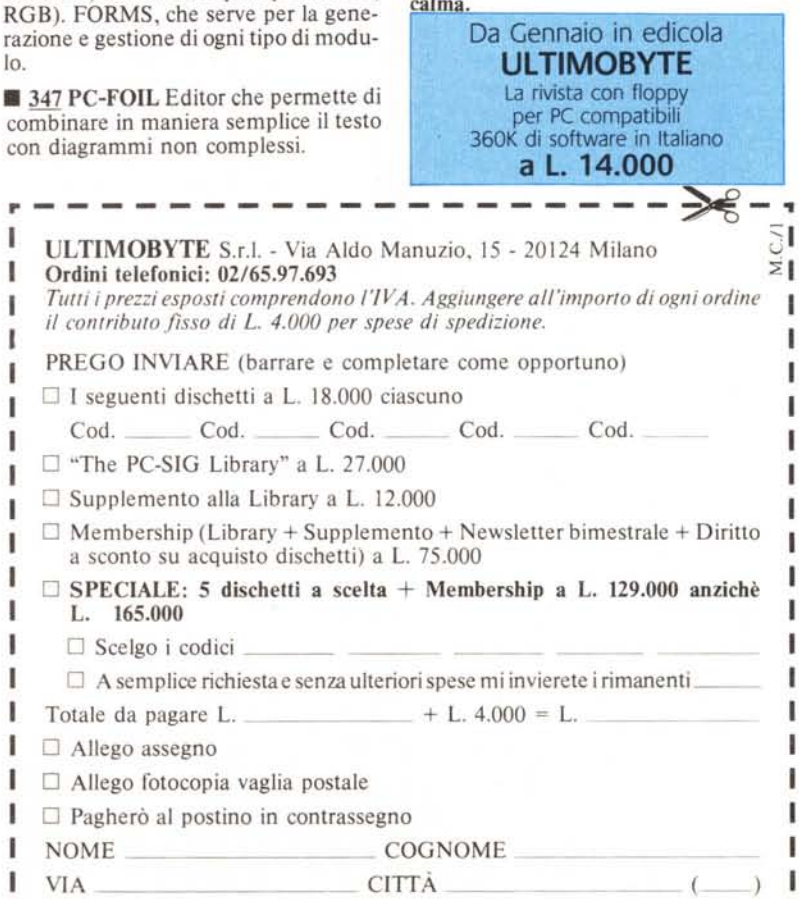

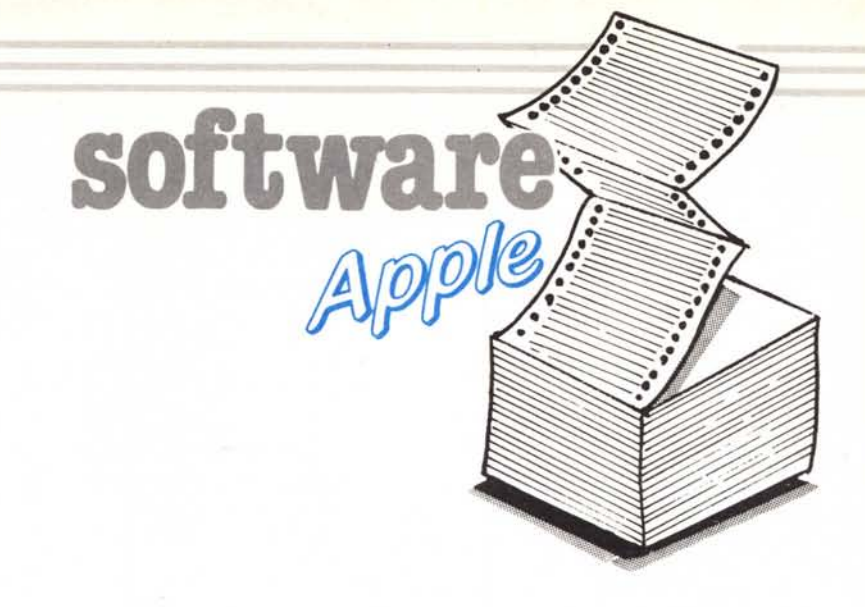

### $\begin{bmatrix} 1 \\ 1 \\ 0 \\ 0 \\ 0 \\ 0 \end{bmatrix}$ Generatore di testo DHGR

*di Marcello Fini - Argenta (FE)*

Il lavoro che sottopongo è un generatore di testo che, a differenza della quasi totalità di quelli conosciuti, lavora in Doppia Alta Risoluzione (DHGR) a 80 colonne.

Oltre a questa particolarità però, fa anche altre cose interessanti che mi pare il caso di menzionare.

Innanzitutto è (quasi) perfettamente comparabile allo schermo standard Apple; inverse, normal, uppercase, 10 wercase sono disponibili normalmente e, per di più, in tutti i set di caratter formato Tool Kit.

Non dispone ovviamente del modo Flash, che comunque non è normalmente disponibile in 80 colonne. (Contrariamente a quanto si crede è però possibile ottenerlo: provate con POKE 49l66,0!).

Supporta inoltre i limiti di finestra fissati dalle famose locazioni 32; 33; 34; 35 per la scrittura, la pulizia schermo (control «L») e lo scroll del video. Ma c'è di più: la versione scritta per lavorare con PRODOS alloca (e protegge) se stessa tra il BASIC.SYSTEM e i file buffer senza bisogno di usare HIMEM. Lo schermo DHGR è sempre accessibile digitando (!) PR£5, dopo di che si comporta come se avessimo invocato il più sensato (per il IIc) PR£3.

Se poi si pensa che la routine occupa solamente 620 byte di RAM (+ 768 per il set), mi sembra che valga la pena digitarla.

Veniamo ai lati negativi.

E ovvio che dovendo manipolare una grande mole di dati, le operazioni risulteranno essere penalizzate soprattutto per quanto riguarda la velocità. Prima sorpresa: per quanto riguarda la stampa da Basic, la velocità è risultata essere circa la metà del corrispondende schermo a 80 colonne.

Soddisfacente se si tiene conto che ogni operazione è per forza di cose molto complessa e, per di più, viene eseguita anche nel sottostante schermo di testo per avere la possibilità di recuperare con i tasti cursore le scritte sul video.

Le cose sono un po' più pesanti per quanto riguarda la velocità di scroll del video; ogni scroll a pagina piena richiede circa 3 decimi di secondo, contro i circa 0,3 decimi in 80 colonne testo.

Fermo restando che una utility di questo tipo non è da utilizzarsi per listare lunghi programmi in Basic, vorrei soffermarmi un attimo sul significato dei tempi di esecuzione.

Ad ogni scroll l'apposita routine deve spostare 16 Kb di pagina grafica tenendo conto della paginazione della grafica DHGR, dei limiti della finestra di schermo e dell'«ordine sparso» delle linee grafiche Apple, cancellando inoltre l'ultima linea di schermo (8 linee DHGR) ed eseguendo anche lo scroll dello schermo 80 Col per i motivi precedentemente esposti.

Se allora pensiamo che, in Basic, solo per un loop che sposti l6K senza tenere conto di niente occorrono circa 6

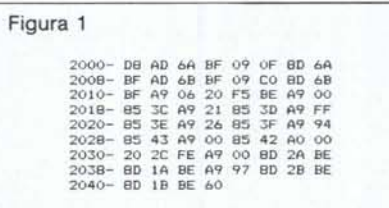

minuti, penso che possiamo ritenerci soddisfatti.

Voglio comunque ricordare che, com'è intuibile, la velocità aumenta rimpicciolendo la finestra video.

Contrariamente a quanto si potrebbe pensare, sostituire la routine che genera l'indirizzo delle linee grafiche con una tabella precalcolata non porta vantaggi visibili e, considerata la grande occupazione di memoria, non consiglio quindi la modifica.

#### Istruzioni per l'uso

Questa routine è salvata in formato sorgente con il nome di TEXT.PRO-DOS (funziona solo con questo sistema operativo).

L'operazione di caricamento è un po' macchinosa perché il codice è diviso in due parti più il set di caratteri.

Occorrerà allora digitare il listato di figura l poi quello di figura 2 e, dopo avere inserito il disco TOOL KIT<br>BLOAD QUELLOCHEVOLETE. QUELLOCHEVOLETE.-SET, A\$2l00. Salvare quindi il tutto con

BSAVE TEXT.GENERATOR, A\$2000, L\$700

Convertite quindi il file a PRODOS con le utility di sistema e, se proprio volete apprire dei maghi, salvatelo in formato SYS.

Quando digiterete

#### - TEXT.GENERATOR

non succederà proprio nulla, ma non lasciatevi ingannare.

Il rilocatore avrà spostato i buffer PRODOS con l'interessantissima routine \$BEF5 e avrà allocato text.gen e char.set al loro posto linkandoli al BA-SIC.SYSTEM, senza dimenticare di marcare come occupato tale spazio nel PRODOS SYSTEM BIT MAP.

Lo schermo DHGR sarà ora nello slot 5 e scrivendo PR£5...